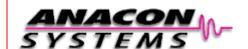

# EagleDrive1

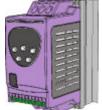

## User Guide

form or by any means, electrical or mechanical including photocopying, recording or by any information storage or retrieval system without permission in writing from the

Copyright Anacon Systems, Inc. © 2002

The manufacturer accepts no liability for any consequences resulting from inappropriate, negligent or incorrect installation, or adjustment of the optional operating parameters of the drive or from mismatching of the drive to the motor. EagleDrive1 (1-Phase "in" /1-Phase "out") is designed for use with Permanent-Split-Capacitor (PSC) or Shaded-Pole motors. It is not recommended for use with switch-type motors (e.g., Split-Phase, Cap Start or Cap Start-Cap Run).

The contents of this User Guide are believed to be correct at the time of printing. In the interests of a commitment to a policy of continuous improvement, the manufacturer reserves the right to change the specification of the product or its performance or the contents of the User Guide without notice

#### SAFETY

This variable speed drive product (EagleDrive1) is intended for professional incorporation into complete equipment or systems. If installed incorrectly it may present a safety hazard. The EagleDrive1 uses high voltages and currents, carries a high level of stored electrical energy, and is used to control mechanical plant that may cause injury. Close attention is required to system design and electrical installation to avoid hazards in either normal operation or in the event of equipment malfunction.

System design, installation, commissioning and maintenance must be carried out only by personnel who have the necessary training and experience. They must read carefully this safety information and the instructions in this Guide and follow all information regarding transport, storage, installation and use of the EagleDrive1, including the specified environmental limitations. Please read the IMPORTANT SAFETY INFORMATION below, and all Warning and Caution boxes elsewhere.

#### **SAFETY NOTICES**

WARNING is given where there is a hazard that could lead to injury or death of personnel **CAUTION** is given where there is a hazard that could lead to damage to equipment.

## **IMPORTANT SAFETY INFORMATION**

Safety of machinery, and safety-critical applications

EagleDrive1 hardware and software are designed and tested to a high standard and failures are unlikely. WARNING The level of integrity offered by the EagleDrive1 control functions -for example stop/start, forward/reverse and maximum speed, is not sufficient for use in

safety-critical applications without independent channels of protection. All applications where malfunction could cause injury or loss of life must be subject to a risk assessment and further protection provided where needed. Within the European Union, all machinery in which this product is used must comply with Directive 89/392/EEC, Safety of Machinery. In particular, the electrical equipment should comply with EN60204-1.

## Electromagnetic Compatibility (EMC)

EagleDrive1 is designed to high standards of EMC. EMC data is provided in a separate EMC Data Sheet, available on request. Under extreme conditions, the product might cause or suffer disturbance due to electromagnetic interaction with other equipment. It is the responsibility of the installer to ensure that the equipment or system into which the product is incorporated complies with the EMC legislation of the country of use. Within the European Union, equipment into which this product is incorporated must comply with 89/336/EEC, Electromagnetic Compatibility.

When installed as recommended in this User Guide, the radiated emissions levels of all EagleDrive1s are less than those defined in the Generic radiated emissions standard EN61000-4. When correctly fitted with an EagleFilter (Mains filter), the conducted emission levels are less than those defined in the Generic radiated emissions standard EN61000-3 (class B) for screened cable lengths of < 5m (16.4 ft) and with EN61000-4 (class A) for screened cable lengths of < 25m (82.0 ft).

The EagleDrive3 conforms with the following standards:

- 1) CE marked for low voltage directive
- 2) UL508C Power conversion equipment
- 3) IEC 664-1 Insulation coordination for equipment within low voltage systems
- 3) EN61800-3 Adjustable Speed electrical power drive systems Part 3 (EMC) 4) EN 61000-2, -3, -4 Generic Immunity / Emissions standards (EMC)

## WARRANTY

All Anacon Systems Inc. products carry a warranty of 18 months from date of sale or 12 months in service, whichever comes first. This date is clearly visible on the rating label.

Complete Warranty Terms and Conditions are available upon request to your Anacon Systems Inc. Authorized Distributor.

Anacon Systems, Inc 9433 Bee Cave RD Blda, 1. Suite 140 **Austin, TX 78733** 

USA

Tel: (512) 263-8668 Fax: (512) 263-8060 Email: sales@anaconsystems.com Internet: www.anaconsystems.con

Revision 12, March 2002

#### MECHANICAL INSTALLATION

#### CAUTION

- · Carefully inspect the EagleDrive1 before installation to ensure it is undamaged Store the EagleDrive1 in its box until required. Storage should be clean and dry
- Temperature range -40°C to +60°C
- Install the EagleDrive1 on a flat, vertical, flame-resistant vibration-free mounting within an IP54 or equivalent enclosure (EN60529)
- Flammable material should not be placed close to the drive
- The entry of conductive or flammable foreign bodies should be prevented
- Max. ambient temperature 50°C, min. −5°C
- Relative humidity must be less than 95% (non-condensing)

EagleDrive1 can be installed side-by-side with their heat sink flanges touching. This gives adequate ventilation space between them. If the EagleDrive1 is to be installed above another drive or any other heat-producing device, the minimum vertical spacing is 100mm (3.98"). The enclosure should either be force-ventilated or large enough to allow natural cooling (allow 0.1 m<sup>3</sup> per kW of drive rating).

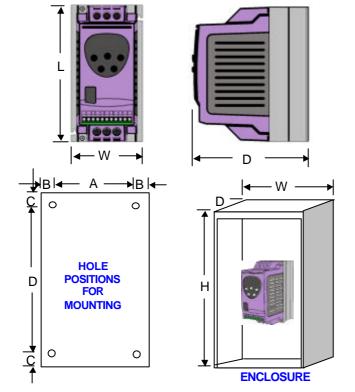

### EagleDrive1 DIMENSIONS

|                                | Size 1            | Size 2            |
|--------------------------------|-------------------|-------------------|
| Length mm / in                 | 155 / 6.10"       | 260 / 10.24"      |
| Width mm / in                  | 80 / 3.15"        | 100 / 3.98"       |
| Depth mm / in                  | 130 / 5.12"       | 175 / 6.89"       |
| Weight kg / lb                 | 1.1 / 2.42        | 2.6 / 5.72        |
| A mm / in                      | 72 / 2.83"        | 92 / 3.62"        |
| B mm / in                      | 4 / 0             | 0.16"             |
| C mm/in                        | 25 /              | 0.98"             |
| D mm/in                        | 105 / 4.13"       | 210 / 8.27"       |
| Fixings                        | 2 * M4 (2         | 2 x 8-32)         |
| Power terminal torque settings | 1 Nm/ 8.86 in.lbs | 1 Nm/ 8.86 in.lbs |

Control terminal torque settings: 0.5Nm (4.43 in.lbs).

## **ENCLOSURE - NON VENTED DIMENSIONS**

| DRIVE POWER RATING  | SEALED UNIT |            |            |  |  |
|---------------------|-------------|------------|------------|--|--|
| DRIVE I OWER INTINO | W           | Н          | D          |  |  |
| Size 1 115V / 230V  | 300/11.81"  | 400/15.75" | 200/9.84"  |  |  |
| Size 2 115V / 230V  | 450/17.72"  | 600/23.62" | 300/11.81" |  |  |

## **ENCLOSURE - VENTED DIMENSIONS**

| DRIVE           | VENTED UNIT    |                |               | FORCE VENTED (WITH FAN) |                |               |                        |
|-----------------|----------------|----------------|---------------|-------------------------|----------------|---------------|------------------------|
| POWER<br>RATING | W              | Н              | D             | W                       | Н              | D             | Air Flow               |
| Size 1          | 300/<br>11.81" | 400/<br>15.75" | 150/<br>5.91" | 200/<br>7.87"           | 300/<br>11.81" | 150/<br>5.91" | > 15m <sup>3</sup> / h |
| Size 2          | 400/<br>15.75" | 600/<br>23.62" | 250<br>9.42"  | 300<br>11.81"           | 400/<br>15.75" | 250/<br>9.84" | > 45m <sup>3</sup> / h |

### **ELECTRICAL INSTALLATION**

#### WARNING

- EagleDrive1 should be installed only by qualified electrical persons and in accordance with local and national regulations and codes of practice
- Electric shock hazard! Disconnect and ISOLATE the EagleDrive1 before attempting any work on it. High voltages are present at the terminals and within the drive for up to
- 10 minutes after disconnection of the electrical supply
- Where the electrical supply to the drive is through a plug and socket connector, do not
- disconnect until 10 minutes have elapsed after turning off the supply
- Ensure correct earthing connections, see diagram below
- The earth cable must be sufficient to carry the maximum supply fault current which normally will be limited by the fuses or MCB

#### CAUTION

- Ensure that the supply voltage and frequency correspond to the rating of the EagleDrive1 as delivered
- An isolator or similar should be installed between the power supply and the drive
- Never connect the mains power supply to the EagleDrive1 output terminals U and V Protect the drive by using slow-blowing HRC fuses or Circuit Breaker located in the mains supply of the drive
- Do not install any type of automatic switchgear between the drive and the motor
- Wherever control cabling is close to power cabling, maintain a minimum separation of 100 mm (3.98") and arrange crossings at 90°
- Ensure that screening or armouring of power cables is effected in accordance with the connections diagram below
- Ensure that all terminals are tightened to the appropriate torque (see table, left)

Connect drive according to diagram below, ensuring that motor terminal box connections are correct (see diagram, right).

Refer to the **ELECTRICAL DATA** overleaf for the sizes of cabling and wiring.

It is recommended that the power cabling should be PVC-insulated shielded cable, laid in accordance with local industrial regulations and codes of practice.

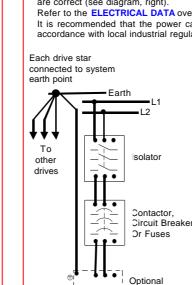

Filter

THORNOO

M1 M2

M

Help card

EagleDrive1 size 2

Cable

Optional

Braking

Shielded motor

cable connects to

motor frame earth

tie-wrap

management

\* If fitted, a filter should be physically close to the Drive For maximum effectiveness, the metal case of the filter and the heat sink of the drive should be electrically connected, i.e., screw both to a metal backplate and ensure metal-to-metal contact.

## CONTROL TERMINAL BLOCK Default Status

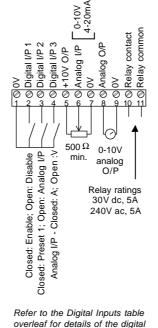

input functions 1 to 3

If shielded cabling is used for the control wiring, connect the cable screen to 0V of drive. terminals 1 7 or 9

## **GROUNDING (EARTHING)**

The ground terminal of each EagleDrive1 should be individually connected DIRECTLY to the site earth (ground) busbar (through the filter if installed) as shown. EagleDrive1 ground connections should not loop from one drive to another or to or from any other equipment Ground loop impedance must conform to local industrial safety regulations. To meet UL regulations, UL approved ring crimp terminals should be used for all earth wiring

#### **OPERATION - BASICS + GETTING STARTED**

- The STOP function does not remove potentially lethal high voltages. ISOLATE the drive and wait 10 minutes before starting any work on it
- If it is desired to operate the drive at any frequency/speed above the rated speed (P-09/ P-10) of the motor, consult the manufacturers of the motor and the driven machine about
- suitability for over-speed operation The fan (if fitted) to the heatsink of the EagleDrive1 starts automatically when the
- heatsink temperature reaches approximately 40°C. When the heatsink is at room temperature the fan will be stopped.

## **PSC MOTOR WIRING**

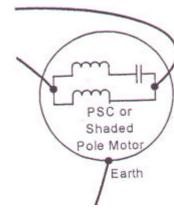

## **EASY START-UP**

When delivered, the EagleDrive1 is in the default state, meaning that it is set to operate in terminal mode and all parameters (P-xx) have the default values as shown overleaf.

- Connect a control switch between the control terminals 1 and 2.
- Connect a potentiometer (500  $\Omega$  min to 10 k $\Omega$  max) between terminals 5 and 7, and wiper to terminal 6.
- Set the control switch between pins 1 and 2 open so that the drive is 'disabled'
- With the potentiometer set to zero, switch on the supply to the drive. The display will show StoP
- Close the control switch, terminals 12. The drive is now 'enabled' and the output frequency/speed will ramp up to 60hz immediately for time determined in P-32 (2-sec) before ramping back down to the minimum speed set in P02 (10.0Hz). The speed of the motor can now be controlled by the potentiometer. Turn the potentiometer to maximum. The motor will accelerate to 60Hz (the default value of P01) under the control of the accelerating ramp time P-03. The display shows H 60.0 (60Hz) at max
- To display motor current (A), briefly press the Navigate key  $\Leftrightarrow$ .
- Press ⇔ again to return to speed display.
- To stop the motor disable the drive by opening the control switch (terminals 1-2).

If the enable/disable switch is opened the drive will decelerate to stop at which time the display will show StoP. If the potentiometer is turned to zero and the enable/disable is closed the display will show 0.0Hz, if left like this for 20 seconds the drive will go into standby mode, display shows Stndby, waiting for a speed reference.

## SIMPLE PARAMETER ADJUSTMENTS

The factory-set default parameter values may give satisfactory performance, however certain adjustments may be beneficial

### Maximum and Minimum Speeds P-01 & P-02

Set P01 to the maximum speed and P02 to the minimum speed for your application. These limits are mirrored for negative speeds. If a non-zero minimum speed is set in P-02, the motor will ramp (P-03) to this minimum speed as soon as the drive is enabled. Acceleration and Deceleration P-03 & P04

Ramps which are too short will cause the drive to deliver currents in excess of full load current and may result in it tripping out or the motor stalling Stop Mode P-05

Select method of stopping required when drive is disabled. Ramp to stop (P-05 = 0) decelerates the motor at the rate set by deceleration ramp time P-04. Freewheel/ Coast to stop (P-05=1) disables the drive output immediately, allowing the motor to decelerate naturally due to friction or under the control of a mechanical brake V/F Characteristic P-06

Certain loads such as fans and centrifugal pumps need less torque at low speed. Set P-06=1 to a higher value to reduce power loss at low speeds for this load type. '0' creates

Rated Current, Rated Frequency and Rated Speed P-08, P-09, P-10.

Parameters P08 and P09 should to be set to correspond with the rated current and frequency shown on the motor rating plate. Parameter P10 is optional. If this parameter is set to zero (default state), speed will be

displayed in Hz; if speed indication is required in rpm, enter the motor rated speed (speed at full load) from the motor rating plate. This also activates the slip compensation feature which improves speed regulation (holding) for varying load conditions Voltage Boost P-11

Any load which is 'sticky' to start will benefit from a voltage boost on starting. P-11 permits a boost of up to 25% of full motor voltage to be applied NOTE: Use of this parameter increases motor heating at low speeds

Terminal or Keypad Control P-12

Terminal control (P-12=0) is used when the drive needs to be controlled from some remote point, such as a control panel interface or machine system. Keypad control (P12=1 or 2) is used for local, manual control and commissioning

## Extended Parameter Set P15 to P-40 and P-00

The Extended Parameter Set is intended for use by specialist drives engineers and technicians and will not generally be required for simple applications.

#### **OPERATION - USING THE KEYPAD**

### MANAGING THE KEYPAD

When the drive is delivered from the factory, only the Standard Parameter Set (see overleaf) is accessible.

 $\ddot{ extbf{o}}$  access the Standard Parameter Set, press the Navigate key  $\hat{ extbf{U}}$  for >1 sec. Scroll through P-01 to P-14 (and roll over to P-01) by pressing ▲ or ▼

- To display the parameter value, press  $\hat{\mathbf{U}}$
- To edit the parameter value, press ▲ or ▼
- To return to the parameter number, press  $\boldsymbol{\widehat{\textbf{U}}}$
- To store a value and / or exit from edit mode, press Û for >1 sec or press no button for >20 sec

To access the Extended Parameter Set, set P-14 = 101 and press  $\hat{\mathbf{U}}$ 

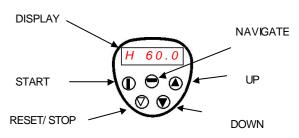

NOTE To restrict unauthorized access, make P-37 = any value from 0 to 9999.

- When in the Extended Parameter Set (except P-00), the display will revert to normal if no button is pressed for >20 sec.
- When P-00 is accessed, the display will revert to normal if no button is pressed for >60

TO SAVE CHANGES to Parameter settings, switch the power supply off and wait for the drive to power down (screen blank) before switching on. NOTE that this assumes P-38 = 0 (default). If P-38 = 1, changes are not saved.

TO RESTORE ALL DEFAULT VALUES, stop the drive and when display shows StoP, press and hold the ▲, ▼ and STOP keys simultaneously for 1 second. The display will show P-dEF. Access code P-37 will revert to 101 but the hours-run meter P-39 is not affected. Press STOP to resume normal operation

#### OPERATING IN KEYPAD MODE

- et P-12 = 1 or 2 (this allows the EagleDrive1 to be controlled from the keypad):
- Enable the drive by closing digital input 1. The display will show StoP. Press the START key. The drive is now 'enabled' and the output frequency/speed will ramp up to 60Hz immediately for time determined in P-32 (2-sec) before ramping back
- down to the minimum speed set in P-02 (10.0Hz). Press A to increase speed
- The motor will increase in speed until ▲ is released. CAUTION: the rate of acceleration is controlled by the setting of P-03, check this before starting.
- Either Press ▼ to decrease speed
- The drive will decrease speed until ▼ is released. The rate of deceleration is limited by the setting in P-04 Or Press the STOP key. The drive will decelerate to min speed (P-02) at the rate set in
- To stop the motor set P-02 (min speed) to 0.0Hz, or open digital input 1
- To preset a target speed prior to enable press the stop key whilst the drive is stopped The display will show the target speed, use the ▲ and ▼ to adjust as required then press the Stop key to return the display to StoP. Pressing the START key will start the drive accelerating at 60Hz for time set in P-32 before continuing to the target speed.

The operation of the keypad can be duplicated using remote pushbuttons connected to the control terminals, see Application Note AN21. In this mode, if P30 is set to Auto-0..4, then the drive will run as soon as the drive enable is applied (terminal 1 & 2 is closed).

## **EagleDrive1 OPTIONS**

The following additional products are available:

- EMC filters to meet EN 50081-1 and EN 50081-2 for conducted emissions
- EagleEye1: Multi-language LCD infrared remote control and programming unit
- · EagleNest: PC based program for storing, editing and printing parameter sets
- Braking resistor (Size 2 only). RS232/485 serial communications interface unit (EagleBus protocol)
- EagleDrive1 Fieldbus Gateway for connection to Profibus DP. DeviceNet. & Modbus communication systems EaglePort: Remote keypad and LED display, with scalable display and PI for feedback
- control systems. EagleLink: Fiber optic cable used to connect networks of EagleDrive1s and EagleDrive1
- Dual relay output and dual analog input
- Enclosed (IP54) EagleDrive1s
- EagleDrive1 Coolplate with heat sink removed for mounting to a cooled surface

## **FURTHER INFORMATION**

Website, www.anaconsystems.com, contains the following information:

- General product information Product manuals including options manuals
- Application notes
- Software product upgrade files
- Company and Anacon Systems Authorized Distributor information

For further information, please consult your Anacon Systems Authorized Distributor

| Par. | Description                         | Range                                                                                                    | Default      | Explanations                                                                                                    | Set to |
|------|-------------------------------------|----------------------------------------------------------------------------------------------------|--------------|----------------------------------------------------------------------------------------------------|--------|
| P-01 | Maximum speed                       | P-02 to 5*P-09 (max 1kHz)                                                                                                    | 60Hz         | Maximum speed limit – Hz or rpm. See P-10                                                                                                    |        |
| P-02 | Minimum speed                       | 0 to P-01 (max 1kHz)                                                                                                    | 10Hz         | Minimum speed limit – Hz or rpm. See P-10                                                                                                    |        |
| P-03 | Accel ramp time (s)                 | 0 to 3,000s                                                                                                    | 5s           | Acceleration ramp time from 0 to base speed (P-9) in seconds                                                                                                    |        |
| P-04 | Decel ramp time (s)                 | 0 to 3,000s                                                                                                    | 5s           | Deceleration ramp time from base speed (P-9) to 0 in seconds                                                                                                    |        |
| P-05 | Stop mode select                    | 0, 2: Ramp stop<br>1: Coast to stop                                                                                                    | 0            | If the supply is lost and P-05=0 then the drive will try to continue running by reducing the speed of the load using the load as a generator.  If P-05=2, the drive ramps at P-07 to stop.                                                                                                    |        |
| P-06 | V/F characteristic                  | 0: Constant torque, 110: Variable torque, Pump/fan, HVAC                                                                                                    | 5            | Set to lower values for more torque at lower frequency (P-06=0, Linear).                                                                                                    |        |
| P-07 | Fast stop (s)                       | 0.0 to 25s. (Disabled when 0.0s)                                                                                                    | 0.0s         | Deceleration ramp time after mains loss (P-05 = 0 or 2) or when fast stop activated (see P-19).  When P-05 = 2 and P-07 = 0, activating the fast stop disables the drive without braking (effectively coasting to stop).                                                                                                    |        |
| P-08 | Motor rated current limit           | 0 to current rating of drive (Amps)                                                                                                    | Drive rating | Rated (nameplate) current of the motor (Amps)                                                                                                    |        |
| P-09 | Motor rated frequency               | 25Hz to 1kHz                                                                                                    | 60 Hz        | Rated (nameplate) frequency of the motor. Changing P-09 resets P-02, P-10 & P-28 to 0, & P-01=P-09.                                                                                                    |        |
| P-10 | Motor rated speed                   | 0 to 60,000 rpm                                                                                                    | 0            | When non-zero, speed is displayed in rpm in parameters P-01, P-02, P-20P-23, P-27 and P-28; also slip compensation is automatically activated whenever this parameter is non-zero. – see also P-24                                                                                                    |        |
| P-11 | Voltage boost                       | 0 to 25% of max output voltage                                                                                                    | 3%           | Applies an adjustable boost to the EagleDrive1 voltage output at low speed to increase motor torque. For continuous operation at low speed use a forced ventilated motor.                                                                                                    |        |
| P-12 | Terminal or Keypad control of drive | O: Terminal control 1: Keypad control – fwd only 2: Keypad control – fwd only 3: Terminal control (IR transmit master/slave mode enabled) Drive speed/status transmitted. 4: Terminal control (IR transmit master/slave mode enabled). Drive speed ref transmitted | 0 (Terminal) | When P-12 = 2, the keypad START key toggles between forward and reverse, after STOP drive will start in the same direction as it was last running.  3: Terminal control with EagleDrive1 speed info transmitted via IR link (EagleEye1 can be used when drive stopped).  4: Terminal control with EagleDrive1 scaled speed ramp info transmitted via IR link even when drive stopped (unable to use EagleEye1).  (For a more detailed explanation of this parameter see application note AN 24) |        |
| P-13 | Trip log                            | Last four trips stored                                                                                                    | Read only    | Most recent 4 trips stored in order of occurrence, <i>i.e.</i> , on entry, display shows most recent first. Press ▲ or ▼ to step through all four                                                                                                    |        |
| P-14 | Extended menu access                | Code 0 to 9999                                                                                                    | 0            | Set to "101" (default) for extended menu access. Change code in P-37 to prevent unauthorized access to the Extended Parameter Set                                                                                                    |        |

## EXTENDED PARAMETER SET

| Par. | Description                    | Range                                                                                                    | Default                                             | Explanations                                                                                                    | Set t |
|------|--------------------------------|----------------------------------------------------------------------------------------------------|-----------------------------------------------------|----------------------------------------------------------------------------------------------------|-------|
| P-15 | Motor rated voltage            | 115V product: 40V to 150V<br>230V product: 40V to 250V                                                                                                    | 115V for 115V<br>230V for 230V                      | When P-15 is non-zero, the applied motor voltage is controlled and scaled so that<br>the specified voltage is achieved at rated freq (P-09)                                                                                                    |       |
| P-16 | Analog input format (V / mA)   | Voltage: 0-10V, 10-0V<br>Current: 4-20mA, 0-20mA, 20-4mA                                                                                                    | 0-10V                                               | Analog input format (on terminal 6).                                                                                                    |       |
| P-17 | Switching frequency            | 8, 16, 32 kHz                                                                                                    | 16 kHz                                              | Effective power stage switching frequency. Improvements in acoustic noise and output current waveform occur with increasing switching frequency at the expense of increased losses within the drive                                                                                                    |       |
| P-18 | Relay output function          | 0: Drive enabled 1: Drive healthy (not tripped) 2: Motor at set speed 3: Motor speed at zero 4: Motor at max speed (P-01) 5: Motor current overload                            | 1                                                   | Relay output function. Contacts closed if selected condition is true.  When P-18= 3, (zero speed), the relay contacts close when the output frequency is less than 5% of base frequency.  The drive is in overload when the motor current exceeds P-08                                                                                                    |       |
| 2-19 | Digital inputs function select | 0 to 5, See digital input table                                                                                                    | 0                                                   | Defines function of digital inputs (see also P-16 and Digital Inputs table)                                                                                                    |       |
| P-20 | Preset speed 1                 | -P-02 (min) to P-01 (max)                                                                                                    | 60Hz/rpm                                            | Defines Speed Preset1                                                                                                    |       |
| P-21 | Preset speed 2                 | -P-02 (min) to P-01 (max)                                                                                                    | 0 Hz/rpm                                            | Defines Speed Preset 2                                                                                                    |       |
| P-22 | Preset speed 3                 | -P-02 (min) to P-01 (max)                                                                                                    | 0 Hz/rpm                                            | Defines Speed Preset 3                                                                                                    |       |
| -23  | Preset speed 4                 | -P-02 (min) to P-01 (max)                                                                                                    | 0 Hz/rpm                                            | Defines Speed Preset 4                                                                                                    |       |
| P-24 | Reserved                       | , , , , , ,                                                                                                    | ·                                                   | ·                                                                                                    |       |
| P-25 | Analog output function         | (A) 0:Motor Speed 1:Motor current (D) 2:Drive enabled 3: Set speed                                                                                                    | 0                                                   | Analog output select. When P-25 = 0 then 10V = 100% of P-01, or if P-25 =1 then 10V = 200% of P-08. P-25 = 2 or 3 gives a 10V digital output.                                                                                                    |       |
| P-26 | Reserved                       |                                                                                                    |                                                     |                                                                                                    |       |
| P-27 | Skip freq / speed              | P-02 (min) to P-01 (max)                                                                                                    | 0 (inactive)                                        | Center point for skip frequency band. The skip frequency band defined by P-27, P-28 is mirrored around zero for negative speeds.                                                                                                    |       |
| P-28 | Skip freq / speed band         | 0 to100% of rated speed/freq. P-09                                                                                                    | 0 Hz / rpm                                          | Width of skip frequency band, the center of which is defined by P-27.                                                                                                    |       |
| P-29 | Reserved                       |                                                                                                    | ·                                                   |                                                                                                    |       |
| P-30 | Drive start mode               | Edge-r: Close Digital input 1 after power up to start drive Auto-0: drive runs whenever Digital input 1 closed. Auto-14: as Auto-0, except 14 Attempts to restart after a trip | Auto-0                                              | When set to Edge-r, if drive is powered up with Digital Input 1 closed (enabled), drive will not run. The switch must be opened & closed after power up or after a clearing a trip for the drive to run.  When set to Auto-0, drive will run whenever digital input 1 is closed (if not tripped). Auto-14 makes 14 attempts to automatically restart after a trip (25s between attempts). If fault has cleared drive will restart. Drive must be powered down, reset on the keypad or reset by re-enabling the drive to reset auto-reset counter.  When P-12 is set to 1 or 2, P-30 changes automatically to Edge-r. |       |
| ≥-31 | Boost frequency                | 0 to 250Hz                                                                                                    | 60Hz                                                | EagleDrive1 start up frequency maintained during the start-up boost period                                                                                                    |       |
| P-32 | Boost duration                 | 0 to 25s                                                                                                    | 2s                                                  | Time for which the start-up boost period is maintained                                                                                                    |       |
| P-33 | Boost start voltage            | 0 to 100%                                                                                                    | 20%                                                 | % of operational motor voltage applied at start of start-up boost period. The applied voltage is increased to the operational voltage at end of start-up boost period.                                                                                                    |       |
| P-34 | Brake resistor enable          | Disable     Enable with overload monitor     Enable without overload monitor                                                                                                   | 0                                                   | Activates the internal braking transistor. When P-34 = 1 the braking resistor is protected by the drive against overload. When P-34 = 2, a thermal overload relay must be used to protect the resistor and drive.                                                                                                    |       |
| P-35 | Analog input scaling factor    | 25% to 500%                                                                                                    | 100%                                                | Scales the analog input at control terminal 6 up or down, or the digital reference in<br>keypad (or Slave) mode up or down (see P-12).                                                                                                    |       |
| P-36 | Drive address (s-comms)        | 0 to 63 (0=disable)                                                                                                    | 1                                                   | Distinct drive address for serial comms. 0 = comms disabled                                                                                                    |       |
| P-37 | Access code definition         | 0 to 9999                                                                                                    | 101                                                 | Defines Extended Parameter Set access code, P-14                                                                                                    |       |
| P-38 | Parameter access lock          | Parameters can be changed,<br>auto-saved on power down     Parameter changes not saved<br>on power down     Read-only. No changes allowed.                                     | 0 (write<br>access and<br>auto-save are<br>enabled) | Controls user access to parameters. WhenP-38 = 0, all parameters can be changed and these changes will be stored automatically. When P-38 = 1, changes may be made but these will not be stored when the EagleDrive1 powers down.  When P-38 = 2 parameters are looked and cannot be changed thus preventing                                                                                                    |       |
| P-39 | Hours run meter                | 0 to 99999 hours                                                                                                    | Read only                                           | Not affected by reset-to-default command                                                                                                    |       |
| P-40 | Software checksum              | 0000 to FFFF (hex)                                                                                                    | Read only                                           | Drive rating, drive type and software version codes                                                                                                    | -     |

## DIGITAL INPUTS – TERMINAL MODE (P-12 = 0, 3 or 4)

| P-19 | Input 1 function                                 | Input 2 function                                                                                                    | Input 3 function                                                                            | Additional Information                                                                                                    |
|------|--------------------------------------------------|----------------------------------------------------------------------------------------------------|---------------------------------------------------------------------------------------------|----------------------------------------------------------------------------------------------------|
| 0    | Open: Stop (disable) Closed: Run (enable)        | Open: Analog input<br>Closed: Speed Preset 1                                                                                                    | Volts / Current analog input                                                                | The format of the current analog input is defined<br>by P-16, if P-16 is set to 0-10V a 4-20mA format<br>will be assumed when input 3 closed |
| 1    | Open: Stop (disable)<br>Closed: Run (enable)     | Open: Analog input<br>Closed: Speed Preset 1/2,<br>(Digital Input 3 selects)                                                                                                    | Open: Speed Preset 1 Closed: Speed Preset 2                                                 |                                                                                                    |
| 2    | Open: Stop (disable)<br>Closed: Run (enable)     | Digital Input 2: Open \ Digital Input 3: Open / Digital Input 3: Open \ Digital Input 2: Closed / Digital Input 3: Closed \ Digital Input 2: Open / Digital Input 3: Closed \ Digital Input 3: Closed \ Digital Input 2: Closed / | Selects Speed Preset 1 Selects Speed Preset 2 Selects Speed Preset 3 Selects Speed Preset 4 |                                                                                                    |
| 3    | Open: Stop (disable)<br>Closed: Run (enable)     | External trip input:<br>Open: TRIP; Closed: OK                                                                                                    | Open: Analog Input<br>Closed: Speed Preset 1                                                |                                                                                                    |
| 4    | Normally Open (N.O.)<br>Momentarily Close to run | Normally Closed (N.C.)<br>Momentarily Open to stop                                                                                                    | Open: Analog Input<br>Closed: Speed Preset 1                                                |                                                                                                    |
| 5    | Open: Stop (disable)<br>Closed: Run (enable)     | Close to run<br>Open to fast stop (P-07)                                                                                                    | Open: Analog Input<br>Closed: Speed Preset1                                                 | Wire break mode. Fast stop (P-07) activated when input 1 & input 2 closed at same time.                                                      |

## DIGITAL INPUTS – KEYPAD MODE (P-12 = 1 or 2)

| P-19      | Input 1 function                             | Input 2 function                                    | Input 3 function                                          | Additional Information                                                                |
|-----------|----------------------------------------------|-----------------------------------------------------|-----------------------------------------------------------|---------------------------------------------------------------------------------------|
| 0,1,2,4,5 | Open: Stop (disable) Closed: Run (enable)    | Closed: remote up pushbutton                        | Closed: remote down pushbutton                            | Closing inputs 2 & 3 at same time starts the drive.                                   |
| 3         | Open: Stop (disable)<br>Closed: Run (enable) | External trip input:<br>Open: TRIP; Closed: no trip | Open: Keypad speed reference Closed: Preset / Jog Speed 1 | Allows use of motor thermistor in keypad mode. Speed reference is set by pushbuttons. |

### TROUBLESHOOTING

TO CLEAR A TRIP CONDITION Remove the condition which caused the trip and press the STOP key or re-enable the drive. The drive will restart according to the mode selected by P-30.

If the motor is stopped and the display shows **STOP** there is n

fault: the drive output is disabled and the drive is ready to

| Fault<br>Code | What has happened                                                                               | What to do                                                                                                    |
|---------------|-------------------------------------------------------------------------------------------------|----------------------------------------------------------------------------------------------------|
| P-deF         | Default parameters loaded                                                                       | Press STOP key, drive is ready to configure for particular application                                                                                                    |
| O-I           | Over current on drive output.<br>Excess load on the motor.                                      | Motor at constant speed: investigate overload or malfunction. Motor starting: load stalled or jammed. Check for star-delta motor wiring error.  Motor accelerating/decelerating: The accel/decel time too short requiring too much power. If not possible to increase P-03 or P-04, a bigger drive will be required                                        |
| O-Uolt        | Over voltage on DC bus                                                                          | Over voltage. Check that supply voltage is within drive limits. Increase decel ramp time P-04. If a brake resistor is used, check that P-34 = 1 or 2.                                                                                                    |
| U-Uolt        | Under voltage on DC bus                                                                         | This occurs routinely when power is switched off. If it occurs during running, check power supply voltage.                                                                                                    |
| OI-b          | Brake resistor short circuit                                                                    | Check resistor cabling, if ok, check the brake resistor is not short circuit                                                                                                    |
| I.t-trP       | The drive has tripped on overload after delivering greater than 100% load for a period of time. | Check to see when the decimal points are flashing (drive in overload) and either decrease acceleration rate or load. Check cable length is within specification. Try increasing the value of the voltage applied to the motor ie reduce the value of P-06.                                                                                                 |
| th-Flt        | Faulty thermistor on heatsink.                                                                  | Refer to your Anacon Systems Authorized Distributor.                                                                                                    |
| E-triP        | External trip (on dig. input 2 or 3)                                                            | External trip activated via digital input 2 when P-19=3. If used for motor thermistor, check motor temperature; the motor may need to be forced cooled particularly if running continuously at low speed and high torque.                                                                                                    |
| EE-F          | EEPROM fault. Parameters not saved, defaults reloaded.                                          | Try again. If problem recurs, refer to your Anacon Authorized Distributor.                                                                                                    |
| PS-Trp        | Internal power stage fault                                                                      | Check wiring to motor, look for ph-ph or ph-Earth short circuit. Check drive ambient temp, additional space or cooling needed? Check drive is not forced into overload.                                                                                                    |
| O-t           | Heatsink over temperature                                                                       | Check drive ambient temp. Additional space or cooling needed?                                                                                                    |
| lin-F         | Current analog input out of range                                                               | Analog input format of 420mA selected and input current value <2mA. If P-19=0, check the operation of digital input 3.                                                                                                    |
| OL-br         | Braking Resistor Overload                                                                       | Increase decel. time, P-04 or reduce braking resistor value                                                                                                    |
| SC-trP        | Serial communications trip                                                                      | Check EagleLink integrity between drives connected optically or electrically via RS485, check drives in a network have different addresses, P-36. If the EaglePort is used, check that the drive address of the EaglePort (P-36) matches that of the EagleDrive. If multiple EagleDrives are used in a network check that each drive has a unique address. |

## PARAMETER ZERO

- Provides a read only window into the motor control software allowing key internal values to be viewed. This is useful for following signals through the drive control system when troubleshooting.
- Access, scroll, change and exit are as for any other parameter. The selected variable is at the left hand side of the display.
- There are 9 different windows listed below:
- 1 Unscaled analog input (%)
- 2 Speed ref. via scaled analog input (Hz)
- 3 Pre-ramp speed ref. (Hz) 4 Post-ramp speed ref. (Hz)
- 5 Slip speed (Hz)
- 6 Stator field frequency (Hz)
- 7 Applied motor voltage (V)
- 8 DC bus voltage (V)
- 9 Internal thermistor (NTC) value

## **GENERAL TECHNICAL DATA**

- Supply frequency 48 to 62 Hz
- Max. ambient temperature 50 °C.
- Max. altitude 2000 m (6,560 ft).
- Derate above 1000 m (3,280 ft) 1% / 100 m (328 ft)
- Derate output current 5%/ °C above max. ambient temp up to 50°C
- I x t protection above 100% output
- 150% overload protection for 60
- 175% overload allowable for 2 sec.
- Storage temperature -40 to +60 °C

| Model                   | SE-xxxxx-US                     | 12025          | 12033          | 12050          | 12075          |  |
|-------------------------|---------------------------------|----------------|----------------|----------------|----------------|--|
| Supply voltage          | +/- 10%                         | 200-240        |                |                |                |  |
| Phases                  |                                 |                |                | 1              |                |  |
| Motor output rating     | HP<br>kW                        | 1/4<br>0.18    | 1/3<br>0.30    | 1/2<br>0.37    | 3/4<br>0.55    |  |
| Output Amps             | Α                               | 2.3            | 3.1            | 4.3            | 5.8            |  |
| Fuse or Circuit Breaker | rating A                        | 10             | 10             | 10             | 20             |  |
| Max ambient temperature | °C 8kHz<br>°C 16kHz<br>°C 32kHz | 50<br>50<br>50 | 50<br>50<br>40 | 50<br>40<br>30 | 50<br>40<br>30 |  |
| Motor cable size, Cu 75 | C AWG                           | 16             | 16             | 16             | 14             |  |
| Max motor cable length  | m/ ft                           |                | 50 /           | 160'           | _              |  |

1/2Sp 0.33

5.8

14

## EagleDrive1 SIZE 2

**ELECTRICAL DATA** 

Supply voltage Phases Motor output rating

Output Amps

Max ambient

temperature

EagleDrive1 SIZE 1/ 115V

Model SE-xxx

Fuse or Circuit Breaker rating

Motor cable size, Cu 75C

EagleDrive1 SIZE 1/230V

Max motor cable length

SE-xxxxx-US

kW

°C 16kHz

°C 32kHz

AWG

0.12

0.18

0.25

| Model                      | SE-xxxxx-US                     | 21050          | 21075          | 22100          | 22150          |
|----------------------------|---------------------------------|----------------|----------------|----------------|----------------|
| Supply voltage +/- 10%     |                                 | 115            |                | 200-240        |                |
| Phases                     |                                 |                | •              | ĺ              |                |
| Motor output rating        | HP<br>kW                        | 1/2<br>0.37    | 3/4<br>0.55    | 1.0<br>0.75    | 1.5<br>0.83    |
| Output current             | А                               | 7.0            | 10.5           | 7.0            | 10.5           |
| Fuse or circuit breaker ra | ating A                         | 20             | 20             | 20             | 20             |
| Max ambient temperature    | °C 8kHz<br>°C 16kHz<br>°C 32kHz | 50<br>50<br>40 | 50<br>40<br>30 | 50<br>50<br>40 | 50<br>40<br>30 |
| Motor cable size, Cu 750   | AWG                             | 14             | 14             | 14             | 14             |
| Max motor cable length     | m/ft                            | 100 / 320'     | 100 / 320'     | 100 / 320'     | 100 / 320'     |
| Min brake resistor         | Ω                               | 33             | 22             | 33             | 22             |

## Voltage / Frequency (V/f) Characteristic

The V/f characteristic is defined by parameter P-06 as shown. Increasing the value of P-06 decreases the volts applied to the motor at a given frequency; reducing the voltage reduces the amount of current flowing in the motor hence the torque at the motor shaft. This feature is used to save energy in applications where the torque required at low speeds is less than at higher speeds. A particular value of P-06 should be determined by trial and error.

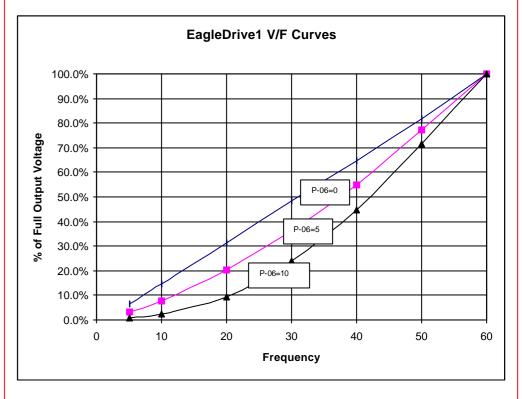